$ffgolf^@$ 

# **Mon Carnet de Golf, en route vers 2024**

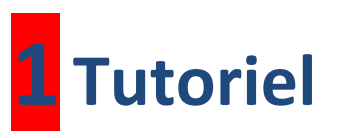

# **Processus de commande des carnets**

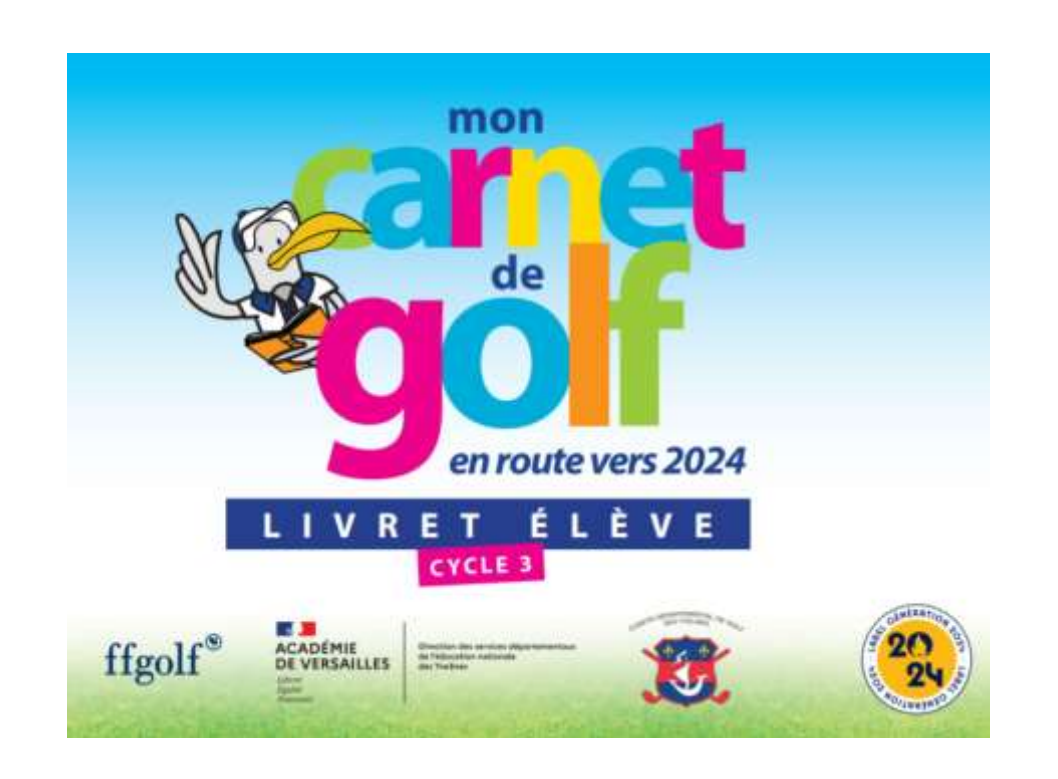

### **1/ Extranet**

Sur EXTRANET, cliquez sur l'onglet « **SERVICES** », puis sur le menu « **Demande de fournitures** » pour accéder au portail de commandes de STACI

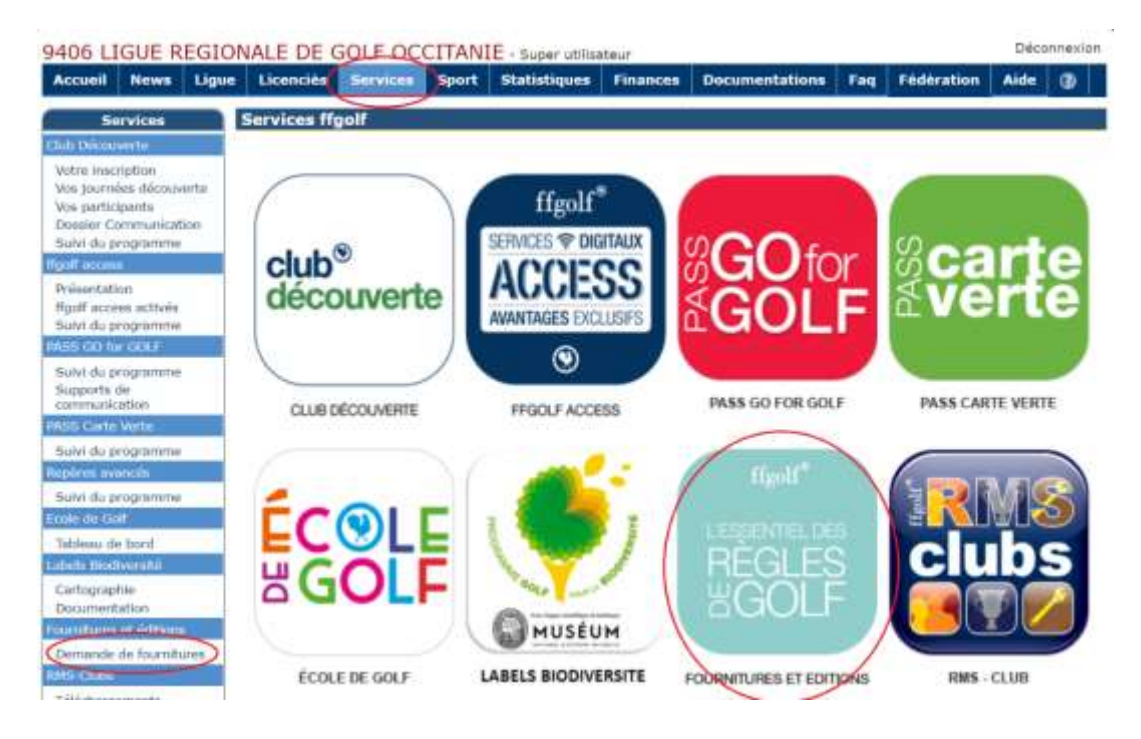

2/ Si besoin, cliquez sur la flèche verte  $\bullet$  pour ouvrir la page de commande :

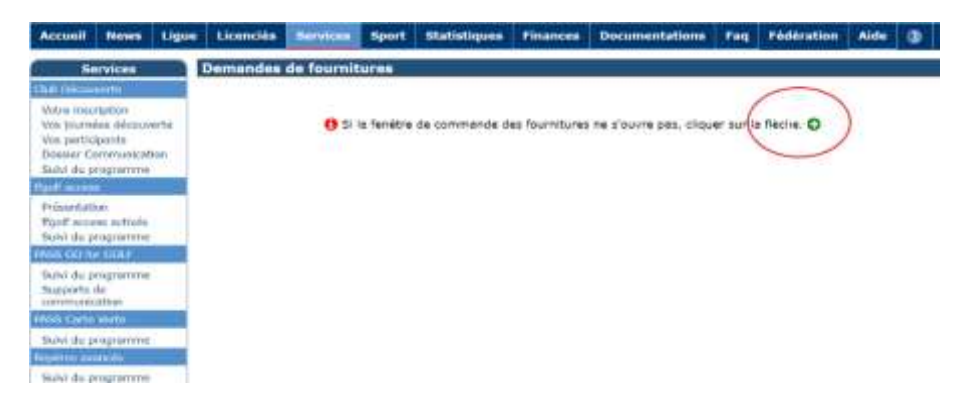

### **3/ Plateforme STACI**

Vous arrivez sur la nouvelle page d'accueil uniquement réservée aux ligues et Comités Départementaux :

Cliquez sur « **COMMANDE MON CARNET DE GOLF 2024** »

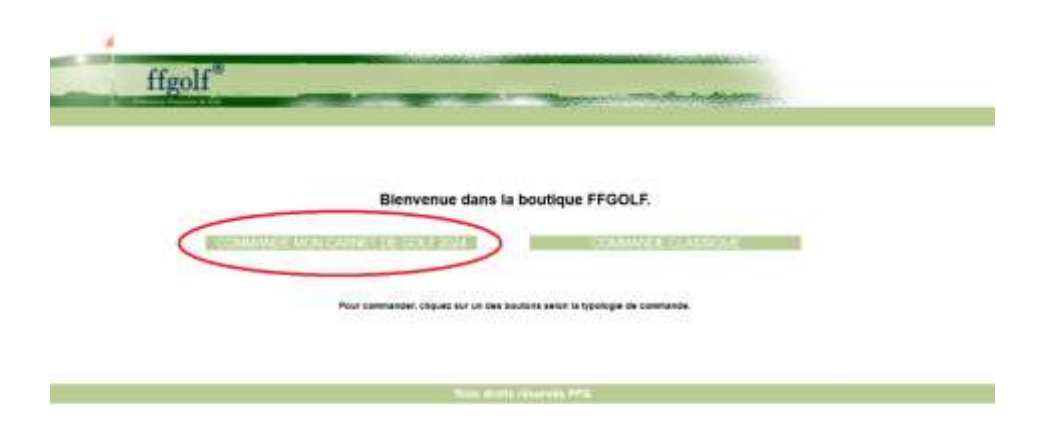

## **4/ Accueil**

Sur cette page d'accueil spécifique aux commandes « **Mon Carnet de Golf, en route vers 2024** », lisez attentivement le texte pour comprendre le processus de commande et de livraison des carnets, puis cliquez sur « **Commande** » en haut à gauche de votre écran

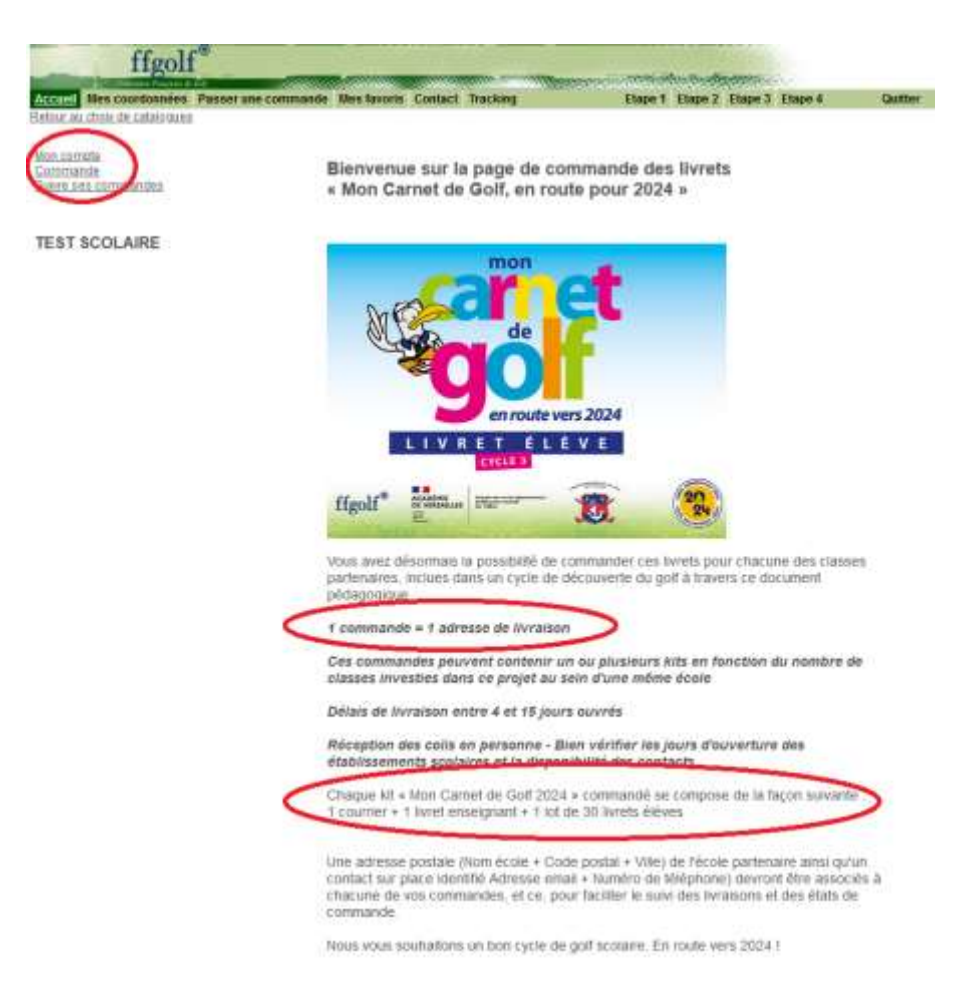

#### **5/ Etape 1 : Sélection des produits**

Sur la page suivante, un seul article est disponible : Cliquez sur l'icône **« Mon Carnet de Golf 2024 »** :

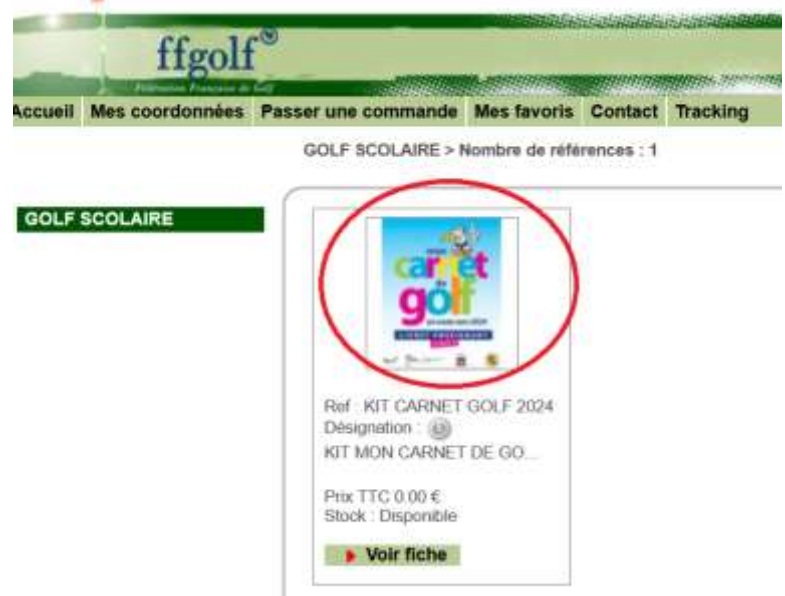

#### **6/ Passer une commande**

Sur cette page, vous allez pouvoir valider le nombre de kit souhaité :

- **Indiquez le nombre de Kit** à commander dans la case prévue à cet effet : « **Quantité souhaitée** »
- Puis, cliquez sur « **Ajouter au panier** » pour valider votre commande

**ATTENTION** : Maximum 10 kits par commande

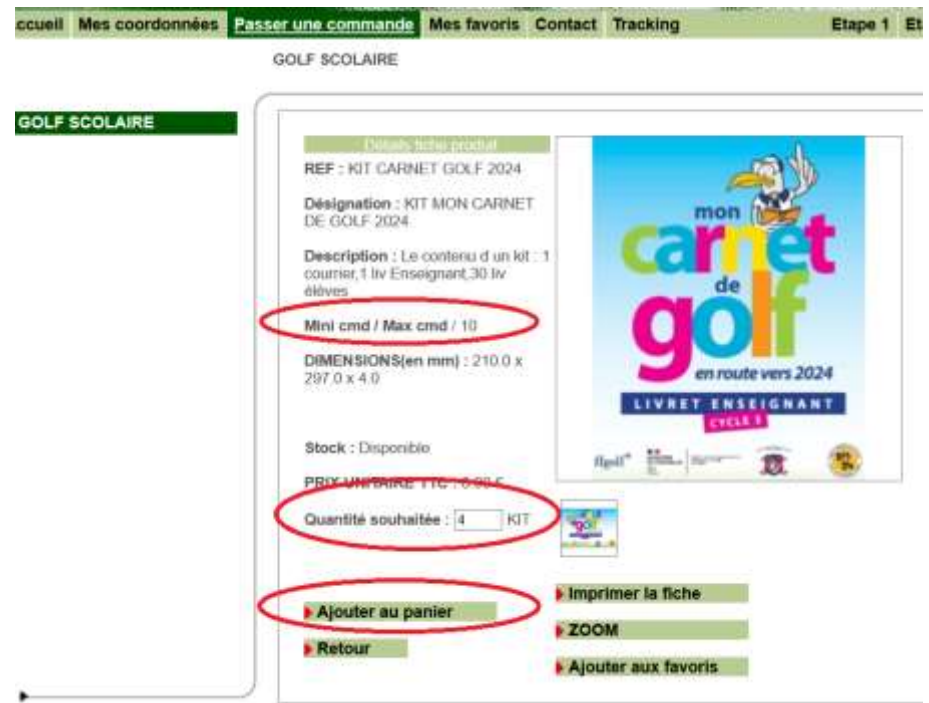

#### **7/ Etape 1 : Sélection des produits**

Sur la page suivante, cliquez sur « **Valider le panier** » pour accéder à la page de livraison :

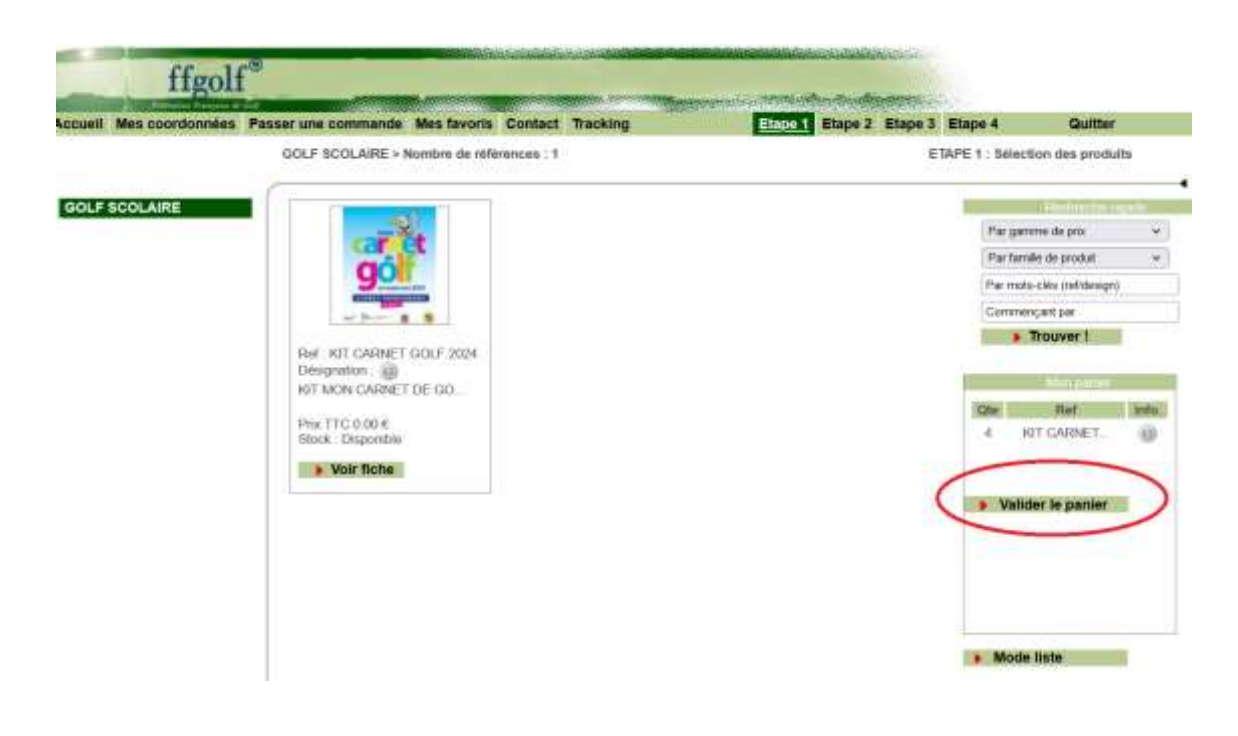

#### **8/ Etape 2 : Adresses de facturation et livraison**

Sur la page suivante, cliquez sur « **Valider le panier** » pour accéder à l'étape 2 : Adresses de facturation et livraison :

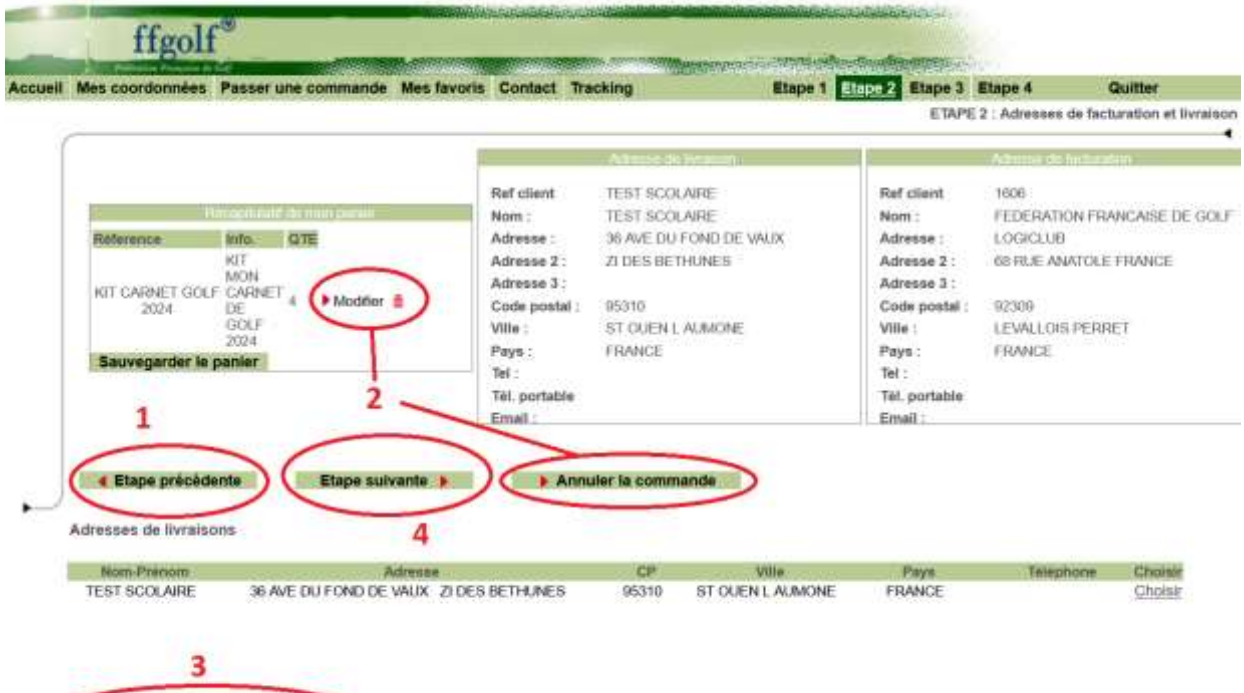

Sur cette page, il vous est possible de :

Créer une nouvelle adresse de livraison

- **1** : Revenir à l'étape précédente
- **2** : Modifier votre panier ou annuler votre commande
- **3** : Créer une nouvelle adresse de livraison
- **4** : Passer à l'étape suivante

#### **9/ Cas des commandes avec une nouvelle adresse de livraison :**

Sur l'écran « Etape 2 : Adresses de facturation et livraison » (cf ci-dessus), cliquez sur afin de pouvoir ajouter une nouvelle adresse de livraisonCréer une nouvelle adresse de livraison

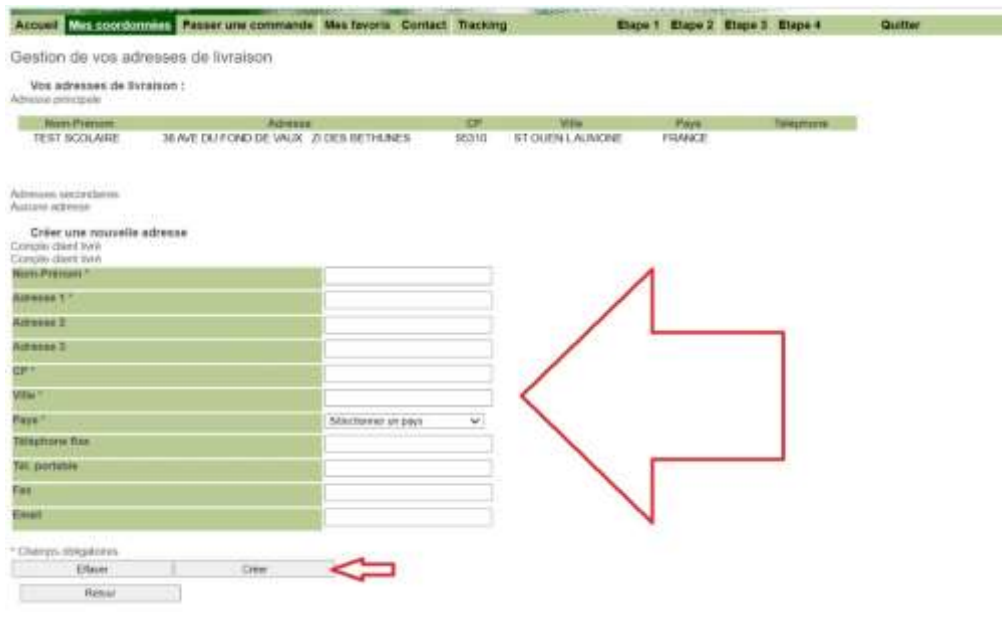

Sur l'écran affiché, indiquez les coordonnées ainsi que la nouvelle adresse de livraison à prendre en compte puis cliquez sur Créer

Dès lors, vous retrouvez votre adresse dans la liste des adresses de livraison enregistrées sur votre compte.

ffgolf Accueil Mes coordon les favoris Contact Tracking Etape 1 Etape 2 Etape 3 Etape 4 Quitter ETAPE 2 : Adresses de facturation et livraison Ref c TEST SCOLAIRE Ref client 1000 Nom: FEDERATION FRANCAISE DE GOLF Non EBT Info. QTI Äd TEBT Adresse: LOGICALIS **Baterence** KIT<br>MON<br>CARNET 68 RUE ANATOLE FRANCE  $At$ 1196 Z TE57 Adresse 2: Á isse 3 TEST Adresse 3: KIT CARNET GOLF **Modifier 8**  $\ddot{\circ}$ 82300 le nosta Code postal 92300 2024 DE GOLF w LEWALORS Ville LEVALLOIS PERRET  $200 -$ FRANCE FRANCE Pa Pays Sauvegarder le panier 01:41:49.77.00 Tel: Tu) Tél. z Tél. portable Email TT@FF.0RG **Email** 4 Etape précédente Etape sulvante Annuler la commande Adresses de livra Nom-Prenom #1 CP++ Ville + + Pays + + Adresse + + **JEST SCOLAIRE** 36 AVE DU FOND DE VAUX 21 DES BETHUNES 95310 ST OUEN L AUMONE FRANCE TEST TEST TEST 92300 LEVALLOIS FRANCE Chois **TES** Cliquez sur **Etape suivante** pour valider et passer à l'étape 3.

Cliquez sur « **Choisir** » pour choisir une adresse de votre liste

#### **10/ Etape 3 : Récapitulatif commande**

Sur cette page, vous vérifiez :

- 1. L'**adresse de livraison** des lits « Mon Carnet de Golf, en route vers 2024 »
- 2. Vous ajoutez votre **Nom** et **adresse email** pour faciliter le suivi
- 3. Vous ajoutez un **commentaire** si vous le souhaitez (*Ex : Digicode à l'entrée de l'école*)

**Nalider** 

4. Vous validez la commande en cliquant sur

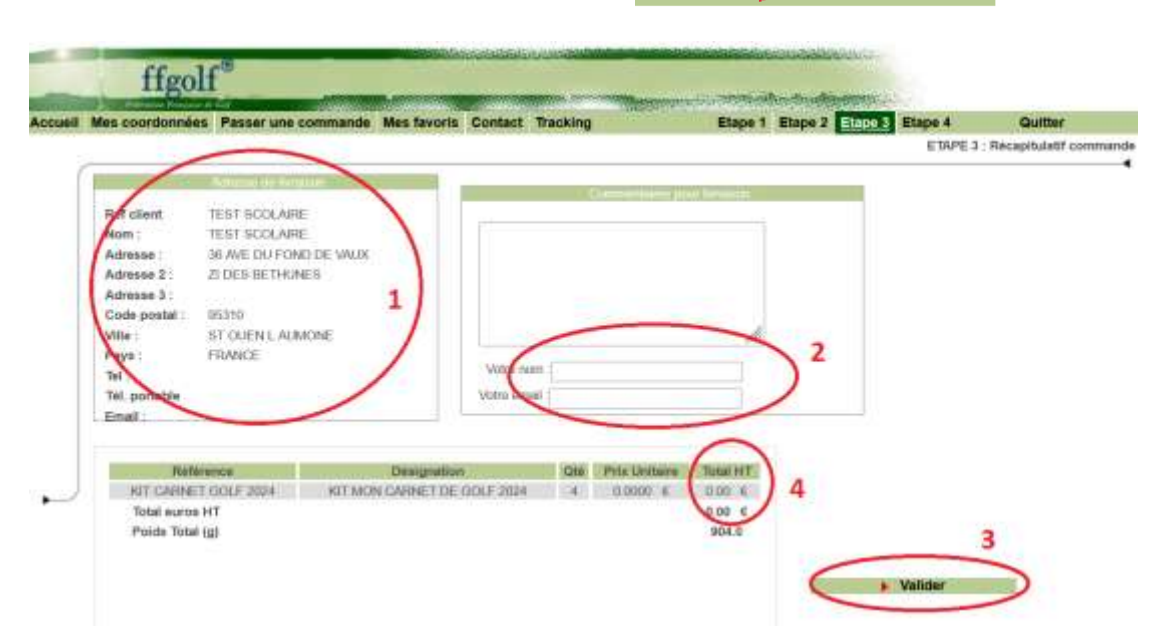

#### **NOTES :**

Les commandes & livraisons de ces carnets sont **gratuites** et entièrement prises en charge par la fédération française de golf.

Aucun frais n'est à prévoir pour les ligues, comités départementaux ainsi que les écoles qui souhaiteraient utiliser « **Mon Carnet de Golf, en route vers 2024** » dans le cadre d'un projet de golf scolaire.

Version digitale disponible sur Extranet menu « Documentations / Jeunes, Scolaires,

Universitaires »

Annexes disponibles en ligne sur le lien : <https://carnetdegolfjop2024.ffgolf.org/profs/>

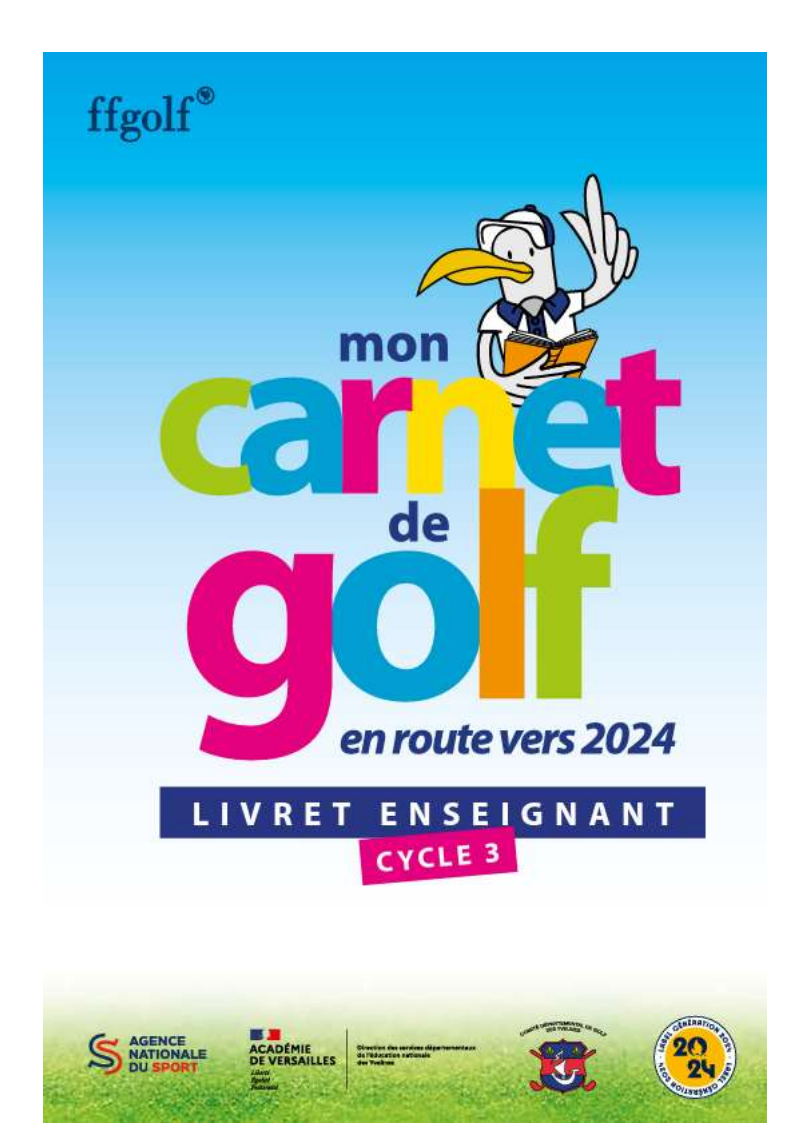